# **Boletim Técnico**

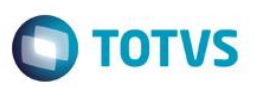

## **Uso do executável TOTVSPDV11.exe**

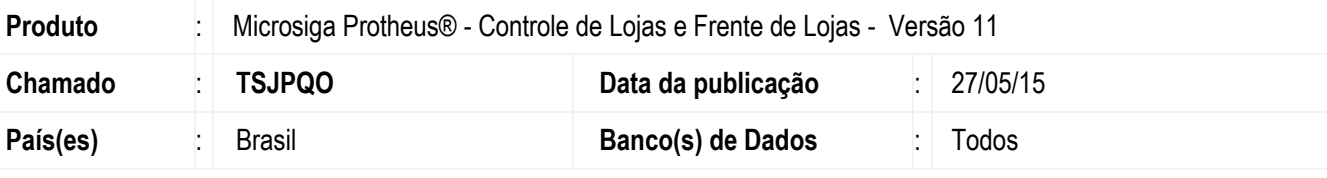

#### **Importante**

- Para viabilizar essa melhoria é necessário que já tenha aplicado o pacote de atualizações do update **UPDLO127** do boletim [Atualização PAF](http://tdn.totvs.com/pages/releaseview.action?pageId=181965408) – ECF.
- Para viabilizar o acesso pelos **módulos Controle de Lojas (SIGALOJA)** e **Frente de Lojas (SIGAFRT),** aplique o pacote de atualizações do chamado **TRTBT5.**

Disponibilizado o executável **TOTVSPDV11.exe** utilizado nos módulos **Controle de Lojas (SIGALOJA)** e **Frente de Lojas(SIGAFRT),** devido a validade do **Laudo POL3122013** homologado para adequação ao **Programa Aplicativo Fiscal (PAF-ECF)**.

## **Procedimento para Implementação**

O sistema é atualizado logo após a aplicação do pacote de atualizações (*Patch*) deste chamado.

### **Procedimento para Configuração**

1. No **Configurador (SIGACFG)** acesse **Ambientes/Cadastros/Parâmetros (CFGX017)**. Configure o parâmetro a seguir:

1

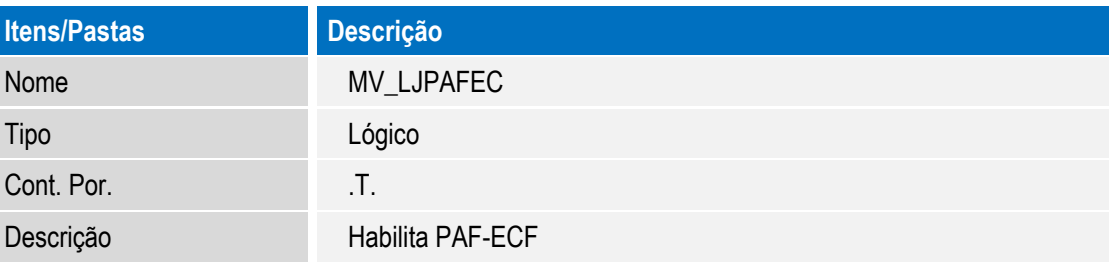

## **Procedimento para Utilização**

#### **Pré-Requisitos:**

Este **qocu** 

ento é de propriedade da TOTVS. Todos os direitos reservados.

 $\bullet$ 

## **Boletim Técnico**

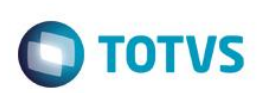

- Para configuração de **PAF-ECF**, acesse o **TDN** e consulte o boletim técnico [PAF-ECF Guia de Configuração para o](http://tdn.totvs.com/pages/viewpage.action?pageId=6787255)  [SIGALOJA.](http://tdn.totvs.com/pages/viewpage.action?pageId=6787255)
- Para configuração de impressão de **Relatórios Gerenciais do ECF**, acesse o **TDN** e consulte boletim técnico [Relatório](http://tdn.totvs.com/pages/viewpage.action?pageId=73074520)  [Gerencial PAF-ECF](http://tdn.totvs.com/pages/viewpage.action?pageId=73074520)
- 1. Acesse **o Frente de Lojas (SIGAFRT)** apontando por meio do executável **TOTVSPDV11.exe**.  **Exemplo: C:\AmbPAFECF\PDV\bin\smartclient\TOTVSPDV11.exe -p=SIGAFRT -e=PDV -C=TCP -m -a= -a=001**
- 2. Acesse o **Controle de Lojas (SIGALOJA)** apontando por meio do executável **TOTVSPDV11.exe**.  **Exemplo: C:\AmbPAFECF\PDV\bin\smartclient\TOTVSPDV11.exe –p=SIGAPAF –e=PDV –C=TCP -m -a= -a=001**

Verifique se o **MD-5** no arquivo **paflista.txt** gerado é: **4cdda568fc39303d14cedd111bdf1d5e.**

### **Informações Técnicas**

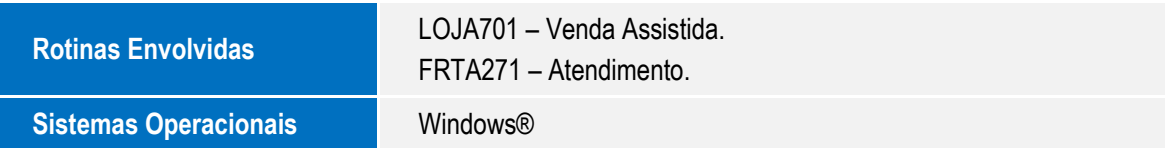

 $\stackrel{.}{\circ}$ 

Este documento é de propriedade da TOTVS. Todos os direitos reservados

 $\overline{6}$